## **Instrukcja instalacji i konfiguracji systemu dLibra**

**Poznańskie Centrum Superkomputerowo - Sieciowe Redakcja: Marcin Werla**

#### **Instrukcja instalacji i konfiguracji systemu** *dLibra*

Marcin Werla Copyright © 2002 - 2005 Poznańskie Centrum Superkomputerowo - Sieciowe

## Spis treści

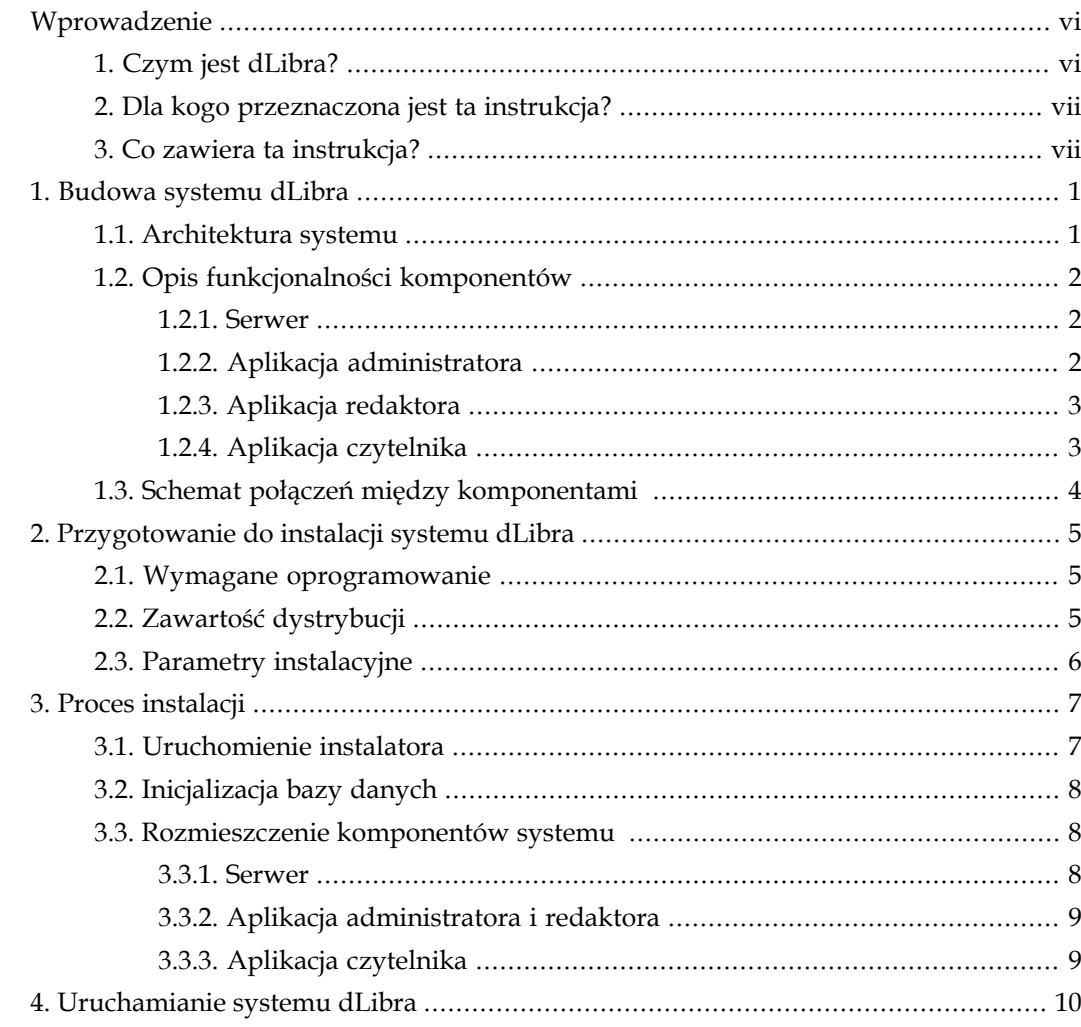

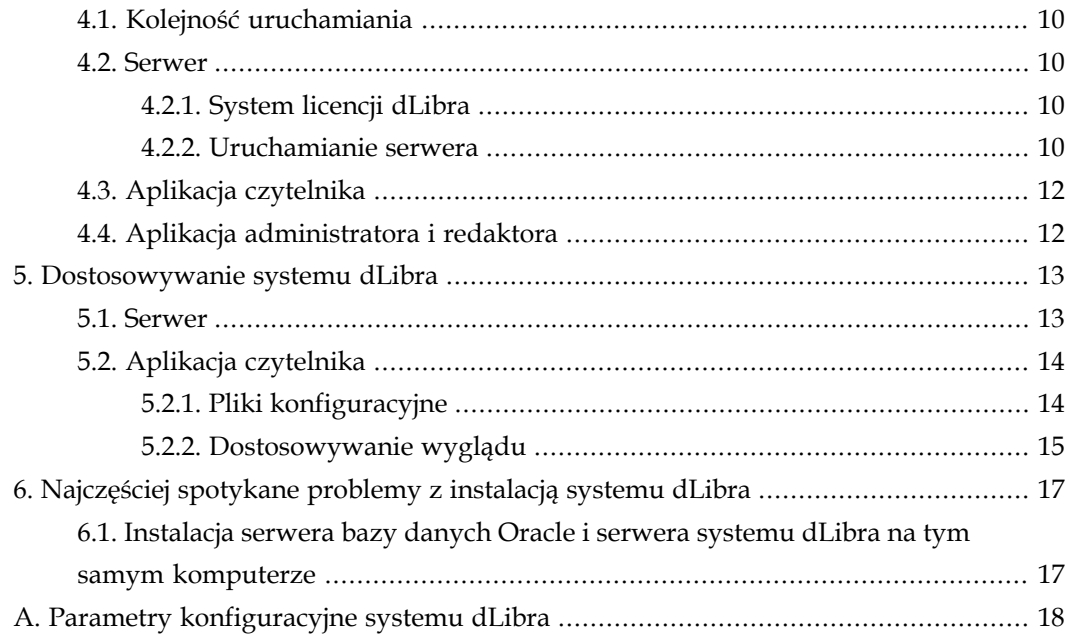

## Spis rysunków

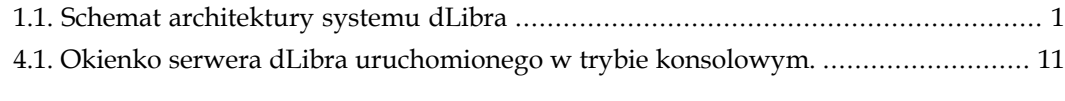

## <span id="page-5-1"></span><span id="page-5-0"></span>Wprowadzenie

#### 1 Czym jest *dLibra*?

*dLibra* to pierwsze polskie środowisko służące do budowy bibliotek cyfrowych. *dLibra* wspiera cały proces publikacji treści elektronicznych - począwszy od pracy autora i redaktora, poprzez udostępnienie dzieła w Internecie, wprowadzanie poprawek i publikację kolejnych wydań, aż po opcjonalne usunięcie treści z biblioteki.

Dzięki mechanizmom umożliwiającym grupowanie dzieł zgromadzonych w bibliotece w kolekcje, redaktor biblioteki może łatwo zaprezentować czytelnikowi treść publikacji w ciekawej i przystępnej formie. Dodatkowo gromadzone dzieła opisywane są atrybutami, które można definiować w oparciu o standardy takie jak Dublin Core. Tworzenie opisów ułatwiają specjalne słowniki wartości atrybutów i synonimów tych wartości oraz funkcje importu opisów z zewnętrznych systemów obsługujących formaty Resource Description Framework (RDF) oraz MARC. Wprowadzone do systemu opisu można również eksportować (za pośrednictwem formatu RDF). Dzięki tym możliwościom, a także wyszukiwaniu w treści dzieł, czytelnik może łatwo i szybko znaleźć interesującą go publikację.

<span id="page-6-0"></span>Instrukcja ta jest przeznaczona dla administratorów systemów komputerowych oraz wszystkich innych osób, które chcą zainstalować i skonfigurować środowisko *dLibra*. Ma ona pomóc w przygotowaniu się do instalacji tego środowiska, w samej instalacji oraz w czynnościach związanych z dostosowaniem i uruchomieniem poszczególnych komponentów systemu po instalacji.

Aby poprawnie przejść przez proces instalacji, użytkownik powinien posiadać wiedzę i umiejętności wystarczające na sprawne poruszanie się w systemie plików systemu operacyjnego, w którym odbędzie się instalacja. Powinien on również być w stanie zainstalować i skonfigurować dodatkowe oprogramowanie wymagane do działania systemu *dLibra*. Niezbędna jest również podstawowa znajomość języka angielskiego.

#### <span id="page-6-1"></span>3 Co zawiera ta instrukcja?

Instrukcja ta opisuje czynności związane z instalacją, konfiguracją i uruchomieniem wszystkich komponentów środowiska *dLibra*. Składa się ona z następujących rozdziałów:

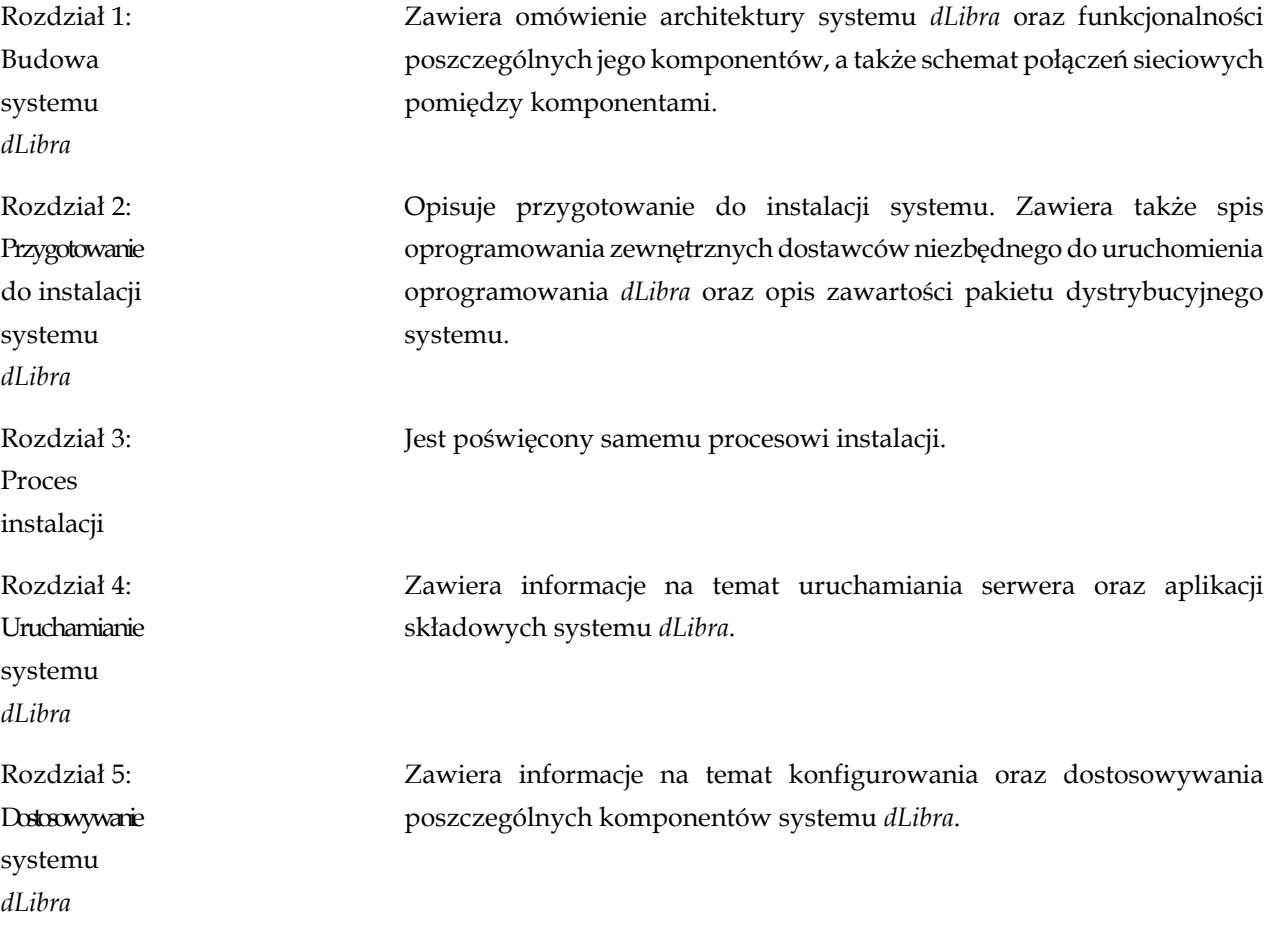

Rozdział 6: Najczęściej spotykane problemy z instalacją systemu *dLibra*

Zawiera opis problemów i ich rozwiązań, z którymi najczęściej spotykali się użytkownicy oprogramowania *dLibra*.

Na końcu instrukcji została zamieszczona tabela zawierająca omówienie wszystkich parametrów konfiguracyjnych systemu.

<span id="page-8-0"></span>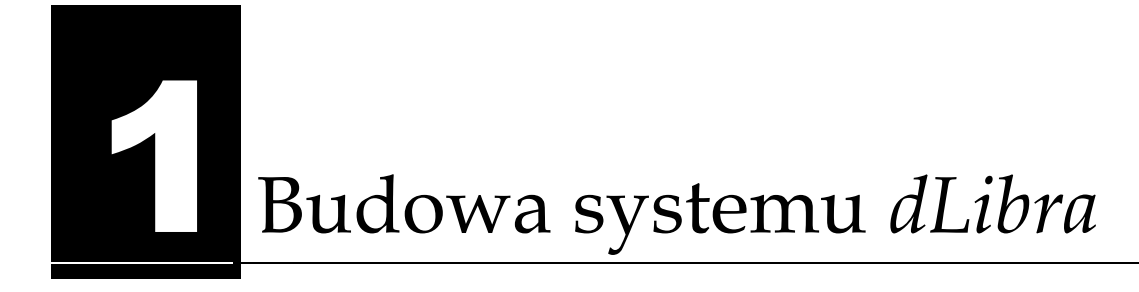

#### <span id="page-8-1"></span>1.1 Architektura systemu

*dLibra* jest systemem wielowarstwowym, wykorzystującym do połączeń pomiędzy poszczególnymi komponentami (warstwami) sieć komputerową. Poniższy rysunek schematycznie przedstawia architekturę systemu.

<span id="page-8-2"></span>*Rysunek 1.1. Schemat architektury systemu dLibra*

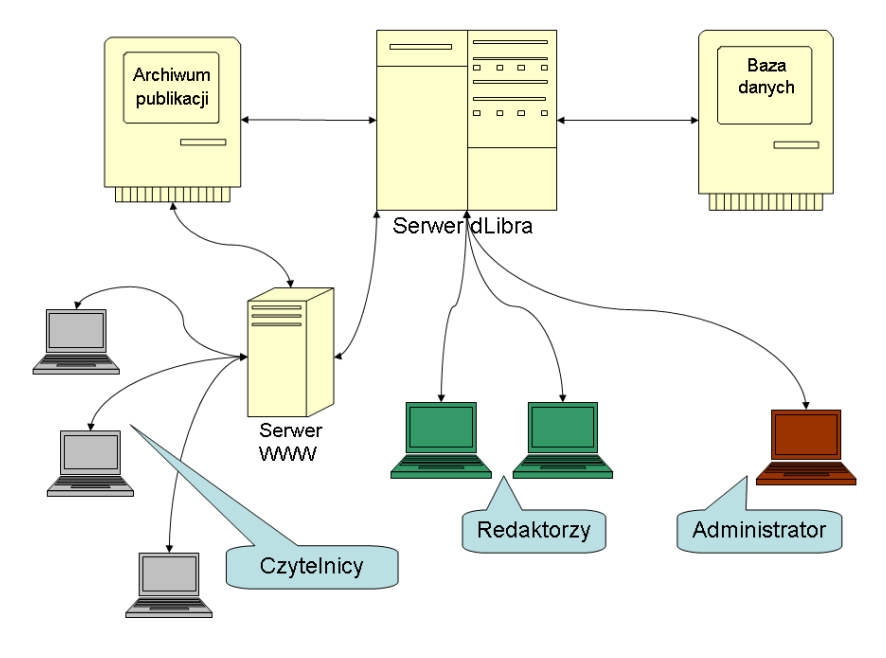

Taka architektura umożliwia rozmieszczenie poszczególnych komponentów systemu (czyli serwera, aplikacji do zarządzania biblioteką, aplikacji WWW, bazy danych oraz serwera archiwum publikacji) na różnych komputerach. Ważne jest jedynie, aby były one połączone między sobą siecią komputerową umożliwiającą komunikację przy użyciu protokołu TCP/IP. Oczywiście, możliwe jest zainstalowanie i uruchomienie wszystkich komponentów systemu na jednym komputerze.

<span id="page-9-0"></span>System *dLibra* składa się z następujących komponentów:

- Serwer
- Aplikacja administratora
- Aplikacja redaktora
- Aplikacja czytelnika

Poniżej ogólnie opisano funkcjonalność wyżej wymienionych komponentów.

#### <span id="page-9-1"></span>1.2.1 Serwer

Serwer to podstawowy element systemu *dLibra* - odpowiada on za działanie całej biblioteki cyfrowej. Serwer przechowuje wszystkie zebrane w bibliotece informacje, czyli zarówno opisy publikacji, jak i informacje o kontach użytkowników czy zdefiniowanych w danej bibliotece kolekcjach. Treść umieszczonych w bibliotece publikacji przechowywana jest na dysku komputera, na którym uruchomiono serwer. Wszystkie pozostałe dane umieszczone są w używanej przez serwer bazie danych. Obecnie wspierane są bazy danych Oracle, PostgreSQL oraz MySQL. Dodatkowo serwer ma również możliwość utrzymywania zewnętrznego archiwum treści wprowadzanych publikacji. Archiwum to może być umieszczone na dysku serwera bądź też na dowolnym innym zewnętrznym serwerze dostępnym przez protokół FTP. Użytkownicy uzyskują dostęp do pełnej funkcjonalności systemu dzięki podłączeniu swojej aplikacji klienta do serwera. Autoryzacja użytkowników następuje w oparciu o wewnętrzną bazę danych serwera bądź też przy użyciu informacji dostępnych w zewnętrznych serwerach LDAP.

Dzięki technologii JMX możliwe jest zdalne zarządzanie serwerem i monitorowanie jego pracy. W tym celu można wykorzystać darmowe oprogramowanie klienckie JMX takie jak [MC4J Management Console](http://mc4j.sf.net/) lub dowolne inne wspierające standard JSR 160.

#### <span id="page-9-2"></span>1.2.2 Aplikacja administratora

Aplikacja administratora daje uprawnionym użytkownikom biblioteki cyfrowej możliwość zarządzania tą biblioteką. Podstawowe funkcje tej aplikacji to m.in.:

- zarządzanie użytkownikami i grupami użytkowników,
- zarządzanie katalogami i kolekcjami publikacji,
- zarządzanie atrybutami używanymi do opisu elementów biblioteki cyfrowej i słownikami wartości tych atrybutów.

Dokładny opis funkcjonalności tej aplikacji oraz jej instrukcję obsługi można znaleźć w *Podręczniku użytkownika środowiska dLibra*.

#### <span id="page-10-0"></span>1.2.3 Aplikacja redaktora

Głównym zadaniem aplikacji redaktora jest umożliwienie zarządzania treścią zebraną w bibliotece cyfrowej. I tak, posiadający stosowne uprawnienia użytkownik aplikacji redaktora może m.in.:

- wprowadzać nowe publikacje do biblioteki,
- zarządzać istniejącymi w bibliotece publikacjami (tworzyć nowe wydania publikacji, przenosić publikacje pomiędzy katalogami, zmieniać przyporządkowanie publikacji do kolekcji, ...),
- opisywać zebrane publikacje metadanymi,
- decydować o zasadach dostępu do poszczególnych publikacji i katalogów,
- usuwać publikacje.

Dokładny opis funkcjonalności tej aplikacji oraz jej instrukcję obsługi można znaleźć w *Podręczniku użytkownika środowiska dLibra*.

#### <span id="page-10-1"></span>1.2.4 Aplikacja czytelnika

Podstawowym sposobem korzystania z publikacji zgromadzonych w bibliotece cyfrowej opartej o system *dLibra* jest dostępna przez WWW aplikacja czytelnika. Umożliwia ona m.in.:

- przeszukiwanie zawartości biblioteki (zarówno treści publikacji jak i ich opisów),
- przeglądanie zawartości poszczególnych kolekcji,
- czytanie zgromadzonych w bibliotece publikacji,
- dostęp do statystyk popularności poszczególnych publikacji,
- dostęp do listy ostatnio dodanych do biblioteki publikacji oraz powiadomienia o ich dodaniu (przy pomocy technologii RSS Feed).

<span id="page-11-0"></span>W celu umożliwienia pełnej współpracy pomiędzy poszczególnymi komponentami systemu dLibra należy tak skonfigurować połączenia sieciowe, firewalle i inne tego rodzaju urządzenia, aby możliwe były następujące połączenia:

- serwer *dLibra* -> baza danych połączenie na porcie, na którym nasłuchuje baza danych. Domyślnie są to porty: 1521 dla Oracle, 5432 dla PostgreSQL oraz 3306 dla MySQL.
- serwer *dLibra* -> archiwum publikacji aktywne połączenie FTP.
- serwer WWW -> serwer *dLibra* połączenie na portach, na których nasłuchuje serwer *dLibra*. Domyślnie są to porty 10051 i 10052. Pierwszy z tych portów konfigurowany jest w pliku konfiguracyjnym serwera *dLibra*, a numer drugiego portu powstaje poprzez zwiększenie numeru portu pierwszego o jeden.
- serwer WWW -> archiwum publikacji aktywne połączenie FTP.
- aplikacja redaktora/administratora -> serwer *dLibra* tak samo jak w przypadku połączenia serwer WWW -> serwer *dLibra*.
- czytelnicy -> serwer WWW połączenia na portach, na których nasłuchuje serwer WWW (domyślnie porty 80 i 443).

Dodatkowo serwer *dLibra* oraz serwer WWW mogą w pewnych okolicznościach wysyłać do użytkowników wiadomości e-mail. W tym celu niezbędne jest umożliwienie połączeń pomiędzy tymi dwoma komponentami, a serwerem poczty wychodzącej SMTP zdefiniowanym w plikach konfiguracyjnych wspomnianych komponentów.

## <span id="page-12-0"></span>2 Przygotowanie do instalacji systemu *dLibra*

#### <span id="page-12-1"></span>2.1 Wymagane oprogramowanie

Aby zainstalować i uruchomić system *dLibra* niezbędne jest następujące oprogramowanie:

- Java Runtime Environment w wersji co najmniej 1.4.2, dostępne na stronie [Sun](http://java.com/) [Microsystems Inc.](http://java.com/). Oprogramowanie to musi być zainstalowane na każdym komputerze, na którym ma być uruchomiony dowolny z elementów systemu *dLibra*, w tym również instalator systemu. Należy pamiętać o ustawieniu zmiennej systemowej **JAVA\_HOME**, oraz dodaniu do zmiennej systemowej **PATH** podkatalogu bin katalogu, w którym została zainstalowana Java.
- Baza danych niezbędna, aby uruchomić serwer systemu *dLibra*. Aktualnie wspierane są następujące typy baz danych: Oracle w wersji 9.2.x, PostgreSQL w wersji 8.x oraz MySQL w wersji 4.x.
- Serwer aplikacji zgodny ze standardem Java Servlet 2.4 niezbędny, aby uruchomić aplikację WWW systemu *dLibra*. Przykładowym serwerem tego typu jest Apache Tomcat w wersji 5.x (zalecana jest najnowsza wersja z serii 5) dostępny na stronie [fundacji Apache](http://jakarta.apache.org/site/binindex.cgi).

#### <span id="page-12-2"></span>2.2 Zawartość dystrybucji

Struktura katalogów dystrybucji systemu *dLibra* wygląda następująco:

- **binaries** Zawiera wersje wykonywalne poszczególnych komponentów systemu. Poszczególne podkatalogi zawierają:
	- **dlibra-app** aplikacja administratora i redaktora w dwóch wersjach: w wersji przeznaczonej do bezpośredniego uruchamiania (podkatalog **standalone**) oraz w wersji przygotowanej do uruchamiania przy wykorzystaniu [protokołu JNLP i](http://java.sun.com/products/javawebstart/) [technologii Java WebStart](http://java.sun.com/products/javawebstart/) (podkatalog **jnlp**).
	- **dlibra-server** serwer systemu *dLibra*.

• **dlibra-webapp** - aplikacja czytelnika (WWW).

- **lib** zbiór bibliotek niezbędnych w trakcie procesu instalacji.
- **manuals** polska i angielska dokumentacja system w formacie PDF. Poszczególne podkatalogi zawierają:
	- **dlibra-app** *Podręcznik użytkownika środowiska dLibra* opisujący zasady używania aplikacji edytora i aplikacji administratora.
	- **dlibra-server** *Instrukcja instalacji systemu dLibra*, czyli ten dokument.
- **sql** pliki zawierające polecenia SQL wykorzystywane do zainicjowania bazy danych.

Dodatkowo w głównym katalogu pakietu instalacyjnego znajdują się następujące pliki:

- **install.bat** plik uruchamiający instalator w systemach typu Windows.
- **install.sh** plik uruchamiający instalator w systemach typu UNIX/Linux.
- **install.jelly** skrypt instalatora.
- **sample.properties** przykładowa konfiguracja instalatora.
- **license\_pl.pdf, license\_pl.html** licencja oprogramowania *dLibra*.

#### <span id="page-13-0"></span>2.3 Parametry instalacyjne

Przed przystąpieniem do instalacji należy przygotować plik tekstowy zawierający parametry konfiguracji instalacji systemu *dLibra*. Plik ten składa się z kolejnych wpisów w postaci: **<nazwa> = <wartosc>**. Każdy wpis powinien znajdować się w osobnej linijce. Przykładowe wartości poszczególnych parametrów zawiera plik **sample.properties** znajdujący się w głównym katalogu pakietu dystrybucyjnego. Znaczenie poszczególnych parametrów opisano w Dodatku A.

## <span id="page-14-0"></span>3Proces instalacji

Po zainstalowaniu niezbędnego oprogramowania zewnętrznych dostawców, opisanego w punkcie 2.1, można rozpocząć proces instalacji systemu *dLibra*. Składa się on z opisanych poniżej dwóch kroków. Pierwszy z nich, to uruchomienie instalatora w celu zebrania odpowiednich informacji i przygotowania odpowiednio skonfigurowanych pakietów oprogramowania. Drugi to odpowiednie rozmieszczenie tych pakietów.

#### <span id="page-14-1"></span>3.1 Uruchomienie instalatora

Instalator uruchamia się poprzez plik **install.bat** w systemach Windows i **install.sh** w systemach UNIX/Linux. Po uruchomieniu instalatora użytkownik będzie musiał odpowiedzieć na przedstawione poniżej pytania:

Do you accept dLibra software license?

Odpowiedź **yes** na powyższe pytanie oznacza zaakceptowanie licencji oprogramowania *dLibra* i umożliwia rozpoczęcie procesu instalacji.

Please enter configuration file name:?

Odpowiedzią na to pytanie powinna być nazwa pliku (wraz z pełną ścieżką), który zawiera parametry instalacyjne systemu *dLibra* (patrz punkt Przygotowanie do instalacji systemu *dLibra*).

Please enter target directory for dLibra framework applications:

Odpowiedź na powyższe pytanie określa katalog docelowy, do którego zostaną skopiowane skonfigurowane komponenty systemu dLibra.

Po podaniu katalogu instalator rozpocznie faktyczny proces instalacji, w trakcie którego nastąpi stworzenie plików konfiguracyjnych poszczególnych komponentów systemu oraz skopiowanie skonfigurowanych komponentów do katalogu docelowego. Po zakończeniu instalacji katalog docelowy będzie miał następującą strukturę:

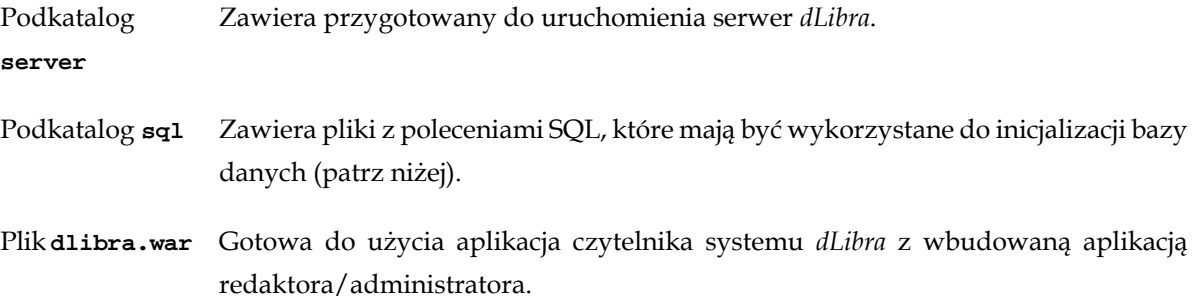

#### <span id="page-15-0"></span>3.2 Inicjalizacja bazy danych

Po poprawnym zakończeniu działania instalatora należy zainicjować bazę danych. W tym celu należy wykorzystać pliki z poleceniami SQL znajdujące się w podkatalogu **sql** katalogu docelowego wybranego podczas procesu instalacji.

W katalogu tym znajdują się dwa pliki: **dlibra-server-<nr.wersji>-schema.sql** oraz **dlibra-server-<nr.wersji>-init.sql**. Pierwszy z tych plików zawiera dwa bloki poleceń. Na początku znajduje się blok poleceń umożliwiających usunięcie bazy danych (grupy poleceń rozpoczynające się kolejno od **alter** oraz **drop**).) Za nim, aż do końca pliku, znajdują się polecenia tworzące struktury bazy danych dla systemu *dLibra*. W drugim pliku znajdują się polecenia, które umożliwią wypełnienie bazy danych początkowymi wartościami.

W celu przygotowania bazy danych dla serwera systemu *dLibra*, należy najpierw stworzyć struktury bazy danych, a następnie wypełnić je danymi początkowymi. Sposób wykonania opisanych wyżej poleceń zależał będzie od użytej bazy danych oraz od oprogramowania zainstalowanego na komputerze, z którego przeprowadzana będzie ta operacja.

#### <span id="page-15-2"></span><span id="page-15-1"></span>3.3 Rozmieszczenie komponentów systemu

Po poprawnym zakończeniu działania instalatora i zainicjalizowaniu bazy danych należy przenieść skonfigurowane komponenty systemu we właściwe lokalizacje. Poniżej opisano tę czynność dla każdego z elementów systemu.

#### 3.3.1 Serwer

W wyniku instalacji w docelowym katalogu powstaje podkatalog o nazwie **server**, zwanym dalej katalogiem głównym serwera. Zawiera on przygotowany do uruchomienia serwer systemu *dLibra*. Serwer może być uruchomiony bezpośrednio w katalogu, w którym został umieszczony w procesie instalacji. Można też przenieść ten katalog w dowolne inne miejsce na dysku. Dopuszczalna jest zmiana nazwy katalogu z **server** na dowolną inną.

#### <span id="page-16-0"></span>3.3.2 Aplikacja administratora i redaktora

Jeżeli w procesie instalacji zdecydowano się umieścić aplikacje administratora i redaktora wewnątrz aplikacji WWW, to znajdują się one w pliku **dlibra.war**, który jest w docelowym katalogu instalacji. W takim przypadku dalsze czynności związane z uruchamianiem tych aplikacji opisane są w następnym punkcie dotyczącym aplikacji czytelnika.

Jeżeli jednak nie zdecydowano się na łączenie ze sobą wyżej wymienionych aplikacji, to należy skopiować zawartość katalogu **/binaries/app/standalone** dystrybucji systemu *dLibra* do katalogu przeznaczonego do uruchamiania aplikacji.

#### <span id="page-16-1"></span>3.3.3 Aplikacja czytelnika

Jeżeli używanym kontenerem serwletów jest zalecany Apache Tomcat, to plik **dlibra.war** z aplikacją czytelnika należy przenieść z katalogu docelowego instalatora do podkatalogu **webapps** w katalogu, w którym został zainstalowany Tomcat.

W przypadku używania innego kontenera serwletów, sposób osadzenia aplikacji czytelnika w kontenerze należy sprawdzić w dokumentacji tego kontenera.

# <span id="page-17-0"></span>4 Uruchamianie systemu *dLibra*

#### <span id="page-17-1"></span>4.1 Kolejność uruchamiania

Pierwszym uruchomionym komponentem systemu powinna być baza danych, a drugim serwer systemu *dLibra*. Pozostałe komponenty można włączać w dowolnej kolejności, gdyż korzystają one tylko z serwera i są między sobą niezależne.

#### <span id="page-17-3"></span><span id="page-17-2"></span>4.2 Serwer

#### <span id="page-17-4"></span>4.2.1 System licencji *dLibra*

Do uruchomienia serwera systemu *dLibra* niezbędne jest posiadanie stosownego pliku licencji. W celu uzyskania takiego pliku prosimy o kontakt po adresem dlibra@man.poznan.pl. Otrzymany plik należy umieścić w katalogu domowym użytkownika, który będzie uruchamiał serwer *dLibra*.

#### 4.2.2 Uruchamianie serwera

Serwer systemu *dLibra* może działać w dwóch trybach: w trybie usługi lub w trybie wyświetlania komunikatów na konsolę.

W trakcie normalnej pracy serwer powinien być uruchomiony w trybie usługi. Nie wymaga on wtedy, aby jakikolwiek użytkownik był zalogowany na komputerze, na którym uruchomiono serwer, a wszystkie informacje o pracy serwera trafiają do plików znajdujących się w podkatalogu **logs** katalogu głównego serwera. Uruchamianie serwera jako usługi w poszczególnych systemach operacyjnych opisano poniżej

- UNIX/Linux użytkownik może uruchomić skrypt run-server.sh znajdujący się w katalogu głównym serwera z następującymi parametrami:
	- **start** uruchamia serwer *dLibra* w trybie usługi,
	- **stop** zatrzymuje działający serwer *dLibra*,
- **restart** restartuje działający serwer *dLibra*,
- **console** uruchamia serwer *dLibra* w trybie konsolowym (patrz niżej).
- MS Windows użytkownik może uruchomić skrypt run-server.bat znajdujący się w katalogu głównym serwera z następującymi parametrami:
	- **start** uruchamia serwer *dLibra* w trybie usługi,
	- **stop** zatrzymuje działający serwer *dLibra*,
	- **restart** restartuje działający serwer *dLibra*,
	- **install** serwer *dLibra* jako usługę systemu operacyjnego,
	- **remove** wyrejestrowuje serwer *dLibra* z listy usług systemu operacyjnego,
	- **console** uruchamia serwer *dLibra* w trybie konsolowym (patrz niżej).

Tryb wyświetlania komunikatów na konsolę przeznaczony jest do diagnostycznych uruchomień serwera. Aby uruchomić serwer w tym trybie należy w katalogu głównym serwera wydać polecenie **run-server.bat console** dla systemów z rodziny MS Windows lub **./run-server.sh console** dla systemów UNIX/Linux.

Efekt poprawnego uruchomienia serwera w tym trybie widoczny jest na poniższym obrazku.

<span id="page-18-0"></span>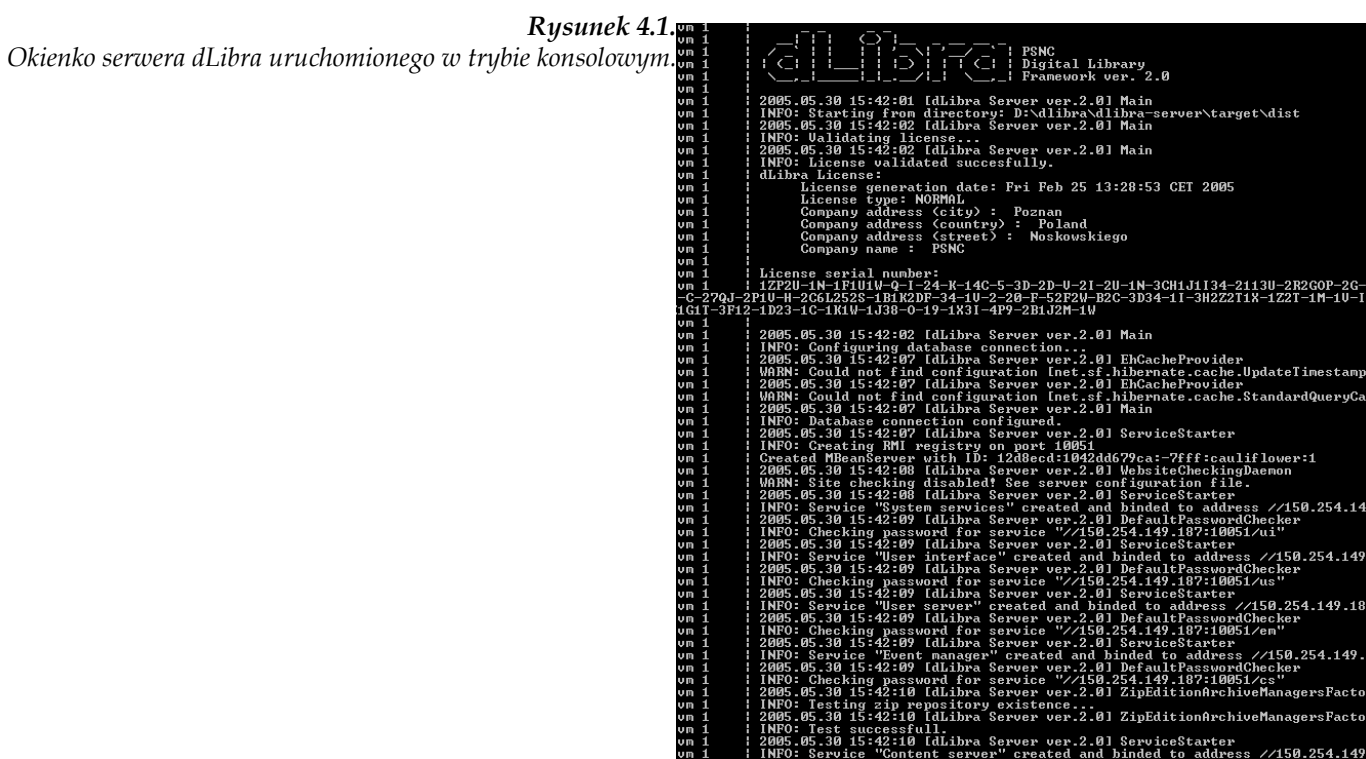

陽 출

Przed uruchomieniem serwera w trybie usługi zaleca się sprawdzenie jego działania w trybie konsolowym.

#### <span id="page-19-0"></span>4.3 Aplikacja czytelnika

Uruchomienie aplikacji czytelnika sprowadza się do uruchomienia Tomcata. Po jego uruchomieniu aplikacja WWW powinna być dostępna pod adresem <http://localhost:8080/dlibra/> przy założeniu domyślnej konfiguracji Tomcata i standardowej nazwy katalogu aplikacji WWW systemu *dLibra*.

Dodatkowo pod adresem<http://localhost:8080/dlibra/dlibra/admin> powinna być dostępna część administracyjna aplikacji WWW.

#### <span id="page-19-1"></span>4.4 Aplikacja administratora i redaktora

Aplikację administratora i redaktora można uruchomić na dwa sposoby. Pierwszym sposobem jest wpisanie w przeglądarce WWW adresu <adres aplikacji czytelnika>/jnlp/dlibra-app.jnlp czyli dla domyślnej konfiguracji jest to <http://localhost:8080/dlibra/jnlp/dlibra-app.jnlp>.

Drugim sposobem uruchomienia aplikacji (bez wykorzystania JNLP) jest uruchomienie skryptu run.sh lub run.bat odpowiednio dla systemu UNIX/Linux i systemu z rodziny MS Windows, znajdującego się w katalogu głównym wersji aplikacji przeznaczonej do osobnego uruchamiania. Wersja ta znajduje się w katalogu **/binaries/app/standalone** dystrybucji systemu *dLibra*.

## <span id="page-20-0"></span>5 Dostosowywanie systemu *dLibra*

**Uwaga! -** Zaleca się zachowanie szczególnej ostrożności przy modyfikowaniu wszystkich opisanych poniżej plików i parametrów systemu *dLibra*.

#### <span id="page-20-1"></span>5.1 Serwer

W podkatalogu **conf** katalogu głównego serwera znajdują się m.in. następujące pliki konfiguracyjne.

- database.properties zawiera nazwę użytkownika, hasło oraz adres bazy danych wykorzystywanej przez serwer *dLibra*.
- ldap.properties (plik opcjonalny) zawiera zaawansowane parametry konfiguracyjne autoryzacji opartej o LDAP, wykorzystywane do obsługi mechanizmu referrali LDAP. Ma on następującą strukturę:

```
ldap.server.host.1=host
ldap.server.base.dn.1=baseDN
ldap.admin.dn.1=adminDN
ldap.admin.password.1=password
...
ldap.server.host.n=host
ldap.server.base.dn.n=baseDN
ldap.admin.dn.n=adminDN
ldap.admin.password.n=password
domain.search.prefix.1=prefix
domain.name.1.1=domain
...
domain.name.1.m=domain
...
domain.search.prefix.n=prefix
domain.name.n.1=domain
...
domain.name.n.m=domain
```
Znaczenie wpisów jest następujące:

- **ldap.server.host.n** adres referrala
- **ldap.server.base.dn.n** baseDN od którego powinno zaczynać się szukanie wpisów
- **ldap.admin.dn.n** pełny DN użytkownika administracyjnego na danym referralu,
- **ldap.admin.password.n** hasło użytkownika administracyjnego na danym referralu

Podstawowym wpisem w tej grupie jest adres referrala i jeśli go nie będzie to pozostałe wpisy z tą samą liczbą na końcu będą zignorowane. Jeśli natomiast nie będzie któregoś z pozostałych wpisów, to zostanie przyjęta domyślna wartość taka jak dla serwera głównego. Nie ma ograniczenia na liczbę referrali n.

Wpisy związane z obsługa domen maja następujące znaczenie:

- domain.search.prefix.n prefiks, który będzie dołożony przed baseDN serwera głównego
- domain.name.n.m domena dla której prefiks ma być doklejony

Może być dowolna ilość grup wpisów, gdzie dla danego prefiksu definiujemy dowolną ilość powiązanych z nim domen. Należy zwrócić uwagę, że prefiks jest doklejany do baseDN serwera głównego - wynika z tego ograniczenie, ze suffiks na referralach musi byc taki jak podane dla głównego serwera baseDN.

- server.xml główny plik konfiguracyjny serwera. Zawiera on większość parametrów omówionych w załączniku A.
- wrapper.conf plik konfiguracyjny mechanizmu odpowiedzialnego za uruchomienie serwera *dLibra* w trybie usługi. Szczegółowa dokumentacja tego pliku znajduje się na stronie <http://wrapper.tanukisoftware.org/doc/english/properties.html>. Można tu m.in. ustawić maksymalne zużycie pamięci przez serwer *dLibra* (parametr **wrapper.java.maxmemory**).
- zip\_readme.txt szablon informacji tekstowej dołączanej do archiwów z treścią publikacji.

#### <span id="page-21-1"></span><span id="page-21-0"></span>5.2 Aplikacja czytelnika

#### 5.2.1 Pliki konfiguracyjne

Poniżej podano ścieżki ważniejszych plików konfiguracyjnych aplikacji czytelnika, wraz z opisem tych plików. Wszystkie podane ścieżki są ścieżkami względnymi do katalogu głównego tej aplikacji.

*Podstawowe ustawienia* • WEB-INF/actions.xml - zawiera szablon wiadomości, która jest przesyłana bo obsługi technicznej biblioteki, gdy czytelnik skorzysta z formularza kontakt na stronach WWW oraz adres e-mail obsługi technicznej biblioteki.

- WEB-INF/ignored\_ips.txt zawiera listę adresów IP (każdy adres w nowej linii), które mają być ignorowane przy zliczaniu statystyk biblioteki cyfrowej.
- WEB-INF/web.xml główny plik konfiguracyjny, zawiera większość parametrów podanych podczas procesu instalacji.

*Komunikaty, etykiety, etc.* **Notatka -** Zaleca się, aby nie modyfikować poniżej wymienionych plików, a jedynie tworzyć nowe pliki o takiej samej strukturze, lecz zmienionej nazwie i tam umieszczać poprawianą/dodawaną zawartość. Nazwa nowych plików powinna być następująca: <stara\_nazwa>-custom.xml dla plików XML oraz <stara\_nazwa> custom\_<kod\_jezykaa>.properties dla plików \*.properties. Zawartość tak nazwanych plików będzie automatycznie nadpisywała zawartość plików oryginalnych, a dużo prostsze będzie uaktualnianie aplikacji czytelnika do nowych wersji.

- WEB-INF/res/doctype.xml zawiera informacje z ostrzeżeniami wyświetlanymi przy dostępie do publikacji zapisanych w określonym formacie.
- WEB-INF/res/error.xml zawiera informacje z komunikatami o błędach.
- WEB-INF/res/information.xml zawiera dłuższe statyczne teksty wyświetlane na stronach WWW biblioteki.
- WEB-INF/res/webapp\_<kod\_jezyka>.properites zawiera etykiety przycisków, odnośników itp. wyświetlane na stronach WWW.
- WEB-INF/res/webapp\_custom<kod\_jezyka>.properites zawiera nazwę biblioteki cyfrowej, dane adresowe instytucji odpowiadającej za bibliotekę itp.

#### <span id="page-22-0"></span>5.2.2 Dostosowywanie wyglądu

Aplikacja czytelnika systemu *dLibra* ma możliwość dostosowywania wyglądu poprzez system schematów i szablonów. Możliwe jest definiowanie szablonów wyglądu stron WWW, przy czym każdy z szablonów może mieć dodatkowo kilka schematów np. kolorystycznych.

W pakiecie dystrybucyjnym znajduje się schemat o nazwie 'dlibra' wraz z pięcioma wariantami kolorystycznymi:

• brązowym (theme1),

- zielonym (theme2),
- fioletowym (theme3),
- szarym (theme4),
- turkusowym (theme5).

Nazwę schematu i szablonu definiuje się w pliku WEB-INF/web.xml edytując wartość parametru **view.style** tak, aby odpowiadał on wzorcowi **<nazwa-szablonu>:<nazwaschematu>**. Pliki szablonu znajdują się w katalogu WEB-INF/templates/<nazwa-szablonu>, a pliki schematów domyślnie znajdują się w katalogu style/<nazwa-szablonu>/<nazwaschematu>.

Dla domyślnego szablonu 'dlibra' przewidziano możliwość dostosowania następujących elementów graficznych (wszystkie nazwy plików odnoszą się do plików w katalogu style/dlibra/<nazwa-schematu>):

- logo biblioteki plik head\_logo\_<kod-jezyka>.jpg, wzorzec w pliku head\_logo\_0.jpg
- nazwa biblioteki (duża) plik head\_title\_<kod-jezyka>.jpg, wzorzec w pliku head\_title\_0.jpg
- nazwa biblioteki (mała) plik head\_title\_mini\_<kod-jezyka>.jpg, wzorzec w pliku head\_title\_mini\_0.jpg
- logo instytucji odpowiedzialnej za bibliotekę cyfrową plik logo\_partnera.jpg

#### <span id="page-24-0"></span>6 Najczęściej spotykane problemy z instalacją systemu ibra

### <span id="page-24-1"></span>6.1 Instalacja serwera bazy danych Oracle i serwera systemu *dLibra* na tym samym komputerze

Podczas instalacji serwera bazy danych Oracle w domyślnej konfiguracji, w wersji 9.0, instalowana jest wirtualna maszyna Javy w wersji 1.3.1. Katalog bin tej instalacji Javy jest dodawany do zmiennej systemowej PATH. Z tego powodu próba uruchomienia serwera systemu *dLibra* kończy się niepowodzeniem - serwer powinien być uruchamiany w środowisku zgodnym z Java 1.4. Aby zapobiec takiej sytuacji, należy po instalacji serwera Oracle i maszyny wirtualne Javy w wersji zgodnej z 1.4, sprawdzić czy zmienna systemowa PATH wskazuje na katalog bin właściwej wersji Javy.

Podczas instalacji serwera bazy danych Oracle domyślnie instalowana jest również XMLowa baza danych (XDB). Domyślnie dostęp do niej odbywa się poprzez port 8080. Port ten jest również domyślnym portem dla wielu kontenerów serwletów - w tym proponowanego do wykorzystania w systemie *dLibra* kontenera Tomcat. Z tego powodu nie jest możliwe równoczesne działanie bazy XDB i kontenera Tomcat na jednym komputerze, jeżeli wykorzystywane są ich domyślne konfiguracje. Aby zmienić tą sytuację można zmodyfikować konfigurację Tomcata lub XDB.

Aby zmodyfikować port, którego używa Tomcat należy zmienić wartosci 8080 występujące w pliku server.xml w podkatalogu conf katalogu, w którym zainstalowano Tomcata. Można je zmienić na przykład na wartość 80.

Natomiast aby zmodyfikować port używany przez XDB należy podłączyć się do bazy danych jako użytkownik SYSDBA i wydać następujące zapytania:

```
SQL> call dbms_xdb.cfg_update(updateXML(dbms_xdb.cfg_get(),
     '/xdbconfig/sysconfig/protocolconfig/httpconfig/http-port/text()',8081))
 /
SQL> commit; 
SQL> exec dbms_xdb.cfg_refresh;
```
## <span id="page-25-0"></span>Parametry konfiguracyjne systemu *dLibra*

Poniższa lista opisuje informacje niezbędne w trakcie procesu instalacji oprogramowania *dLibra*. Parametry oznaczone jako opcjonalne mogą mieć przypisane puste wartości, przy czym pusta wartość może oznaczać wyłączenie mechanizmu, który wykorzystuje dany parametr.

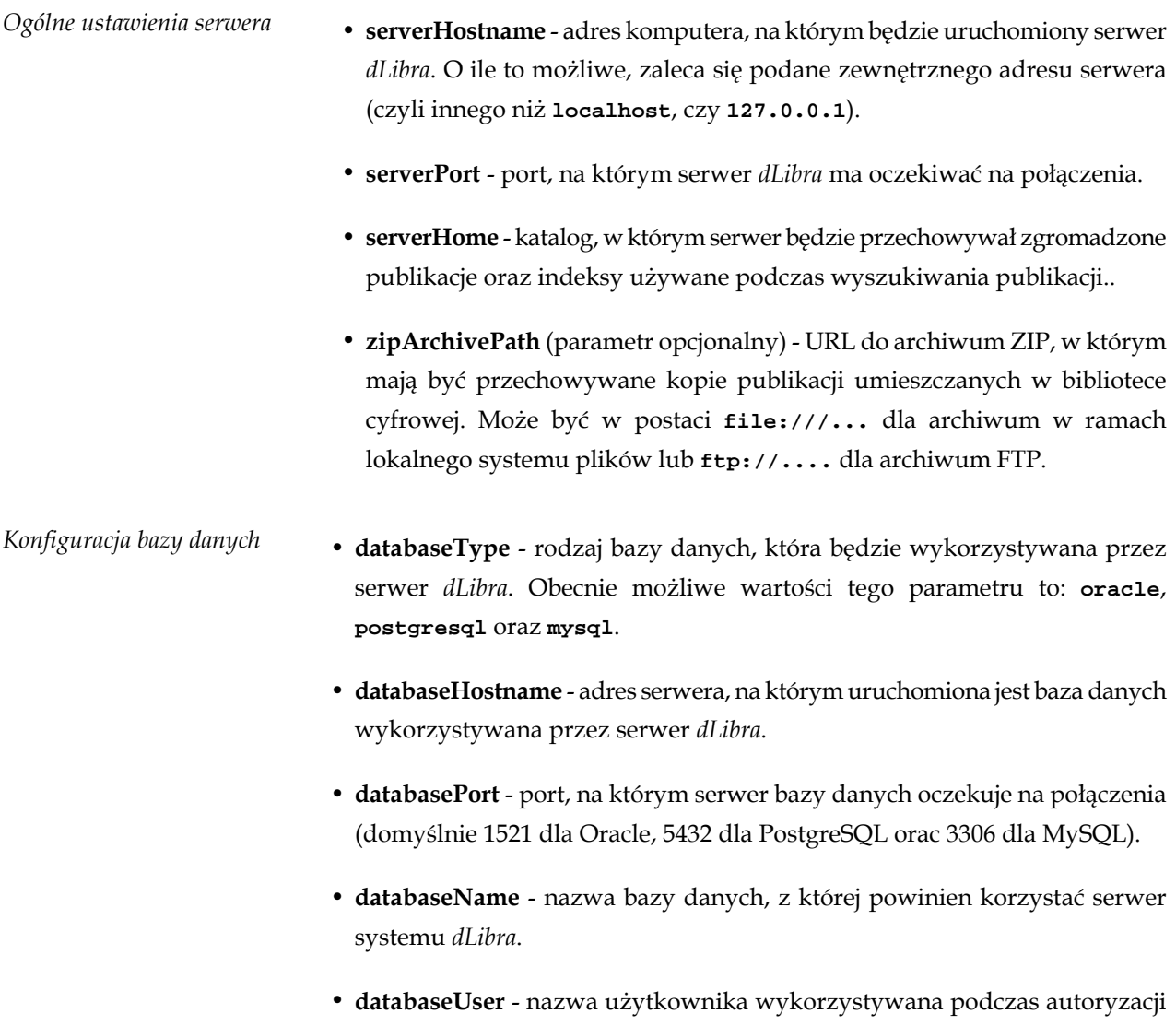

w bazie danych.

• **databasePassword** - hasło wykorzystywane podczas autoryzacji w bazie danych.

- *Konfiguracja serwera SMTP* **smtpHost** adres serwera poczty wychodzącej wykorzystywanego do wysyłania wiadomości z aplikacji WWW.
	- **smtpAuthorization** określa, czy serwer pocztowy wymaga autoryzacji podczas wysyłania wiadomości e-mail. Poprawne wartości to **true** lub **false**.
	- **smtpUsername** (parametr opcjonalny, wymagany gdy **smtpAuthorization = true**) - nazwa użytkownika używana do autoryzacji na serwerze poczty wychodzącej podczas wysyłania wiadomości z aplikacji WWW.
	- **smtpPassword** (parametr opcjonalny, wymagany gdy **smtpAuthorization = true**) - hasło używane do autoryzacji na serwerze poczty wychodzącej podczas wysyłania wiadomości z aplikacji WWW.
	- **fromMail** adres poczty elektronicznej, który ma być wykorzystywany jako adres nadawcy wiadomości przesyłanej przez system *dLibra*.
	- **toMail** adres poczty elektronicznej, na który mają trafiać wiadomości wysyłane z formularza kontakt aplikacji WWW.
- *Konfiguracja aplikacji WWW* **webappUrl** adres URL, pod którym dostępna będzie aplikacja WWW (UWAGA: ze względu na specyfikę technologii Java WebStart nie należy używać adresu **http://localhost/**).
	- **webappWorkingDir** ścieżka do katalogu, w którym przechowywane będą dane wygenerowane podczas działania aplikacji WWW (statystyki dostępu do publikacji, informacje o kontach czytelników itp.).
	- **webappZipArchivePath** (parametr opcjonalny) ścieżka do archiwum ZIP z treścią publikacji przechowywanych w bibliotece cyfrowej. Parametr analogiczny do parametru **zipArchivePath**, umożliwiający przyspieszenie dostępu do archiwum. Uwaga: parametr ten powinien wskazywać na to samo archiwum ZIP, które jest ustawione w serwerze dLibra.
	- **webappCASUrl**(parametr opcjonalny) adres URL, pod którym dostępny jest system pojedynczego logowania CAS.
	- **webappUseCache** wartość tego parametru określa, czy aplikacja czytelnika ma cache'ować część danych pobieranych z serwera. Użycie mechanizmu cache w przypadku dużych bibliotek cyfrowych przyspieszy działanie stron WWW kosztem aktualności wyświetlanych danych. Poprawne wartości to **true** lub **false**.

19

• **webappIsServerLocal** - parametr ten pozwala określić, czy serwer i aplikacja czytelnika są uruchomione na tym samym komputerze. Jeżeli tak, to dostęp do treści publikacji realizowany jest bez pośrednictwa serwera, co jest rozwiązaniem wydajniejszym. Poprawne wartości to **true** lub **false**.

#### *Konfiguracja serwera LDAP*

**Notatka -** Obecność pierwszego z poniższych parametrów decyduje o tym, czy pozostałe parametry są wymagane.

- **ldapServerHost** (parametr opcjonalny) adres serwera LDAP wykorzystywanego do autoryzacji użytkowników.
- **ldapServerPort** (parametr opcjonalny) port, na którym nasłuchuje serwera LDAP.
- **ldapServerBaseDN** (parametr opcjonalny) bazowe DN serwera LDAP.
- **ldapAdminDN** (parametr opcjonalny) DN użytkownika administracyjnego serwera LDAP.
- **ldapAdminPassword** (parametr opcjonalny) hasło użytkownika administracyjnego serwera LDAP.
- **ldapLoginAttribute** (parametr opcjonalny) nazwa atrybutu w serwerze LDAP, którego wartość będzie traktowana jako nazwa użytkownika.
- **ldapSearchClassFilter**(parametr opcjonalny) filtr określający klasy użytkowników w LDAP.
- **ldapAutoFollowReferrals** (parametr opcjonalny) określa, czy w procesie wyszukiwania powinien być wykorzystywany mechanizm odwołań między serwerami LDAP. Poprawne wartości to **true** lub **false**.